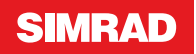

# **ENGLISHED ASSESSED AT A NSE8 & NSE12 Quick Reference Guide**

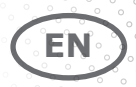

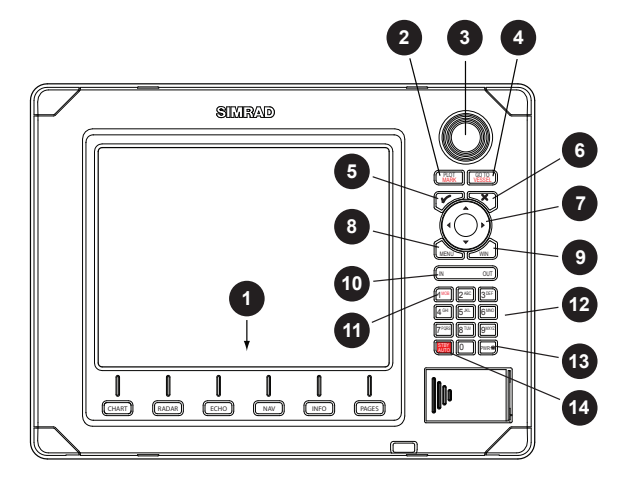

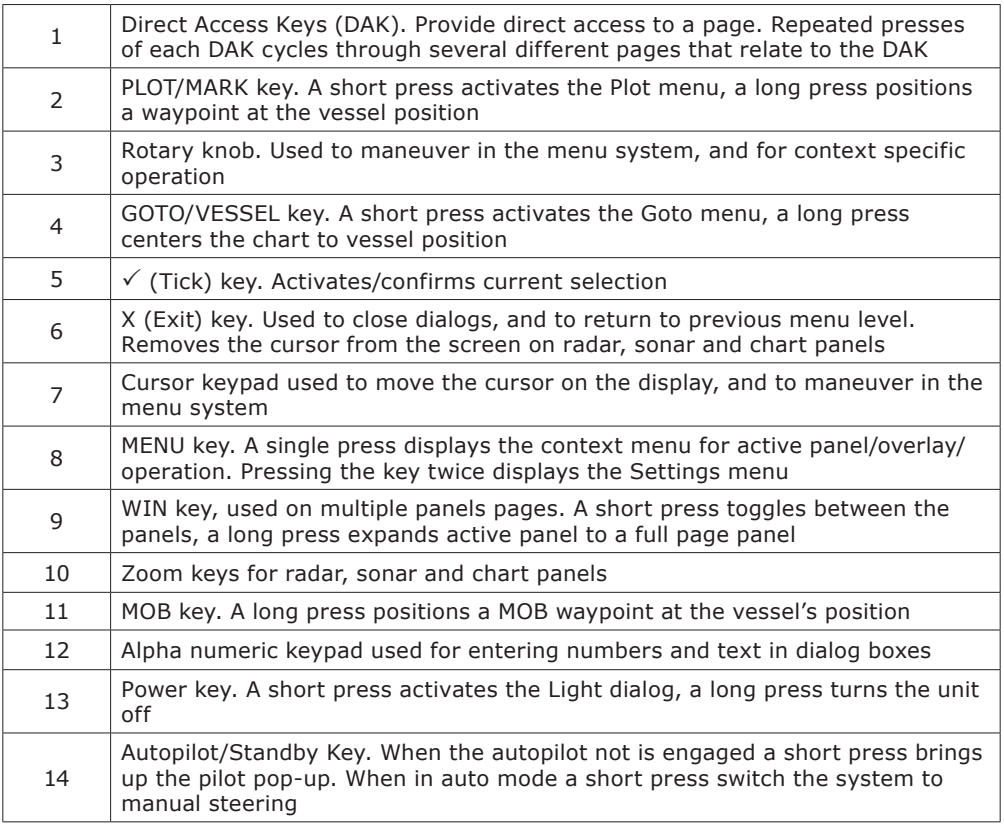

# **Turning the unit on/off**

#### *Power ON Standby Power OFF*

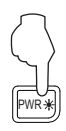

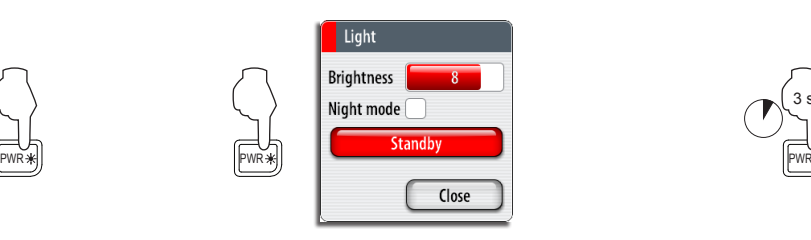

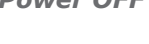

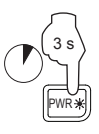

# **Adjusting backlight**

*Display dialog Increase/*

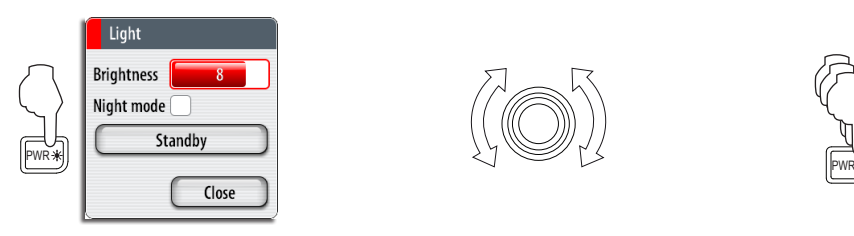

*Decrease*

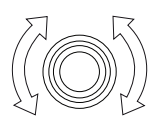

*Toggle preset values*

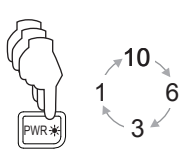

# **Operating the menu system**

## *Display menu*

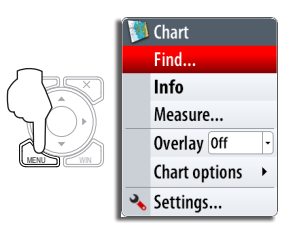

*Exit menu*

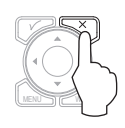

*Select menu item*

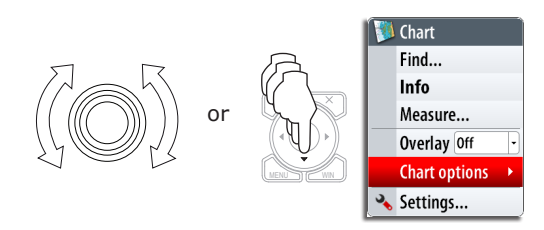

## *Toggle selection*

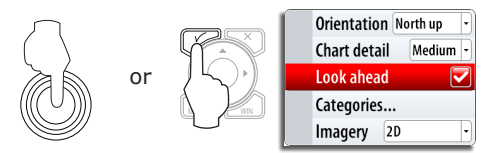

# $\blacktriangleright$  **Selecting Applications**

## *Select page Edit page groups*

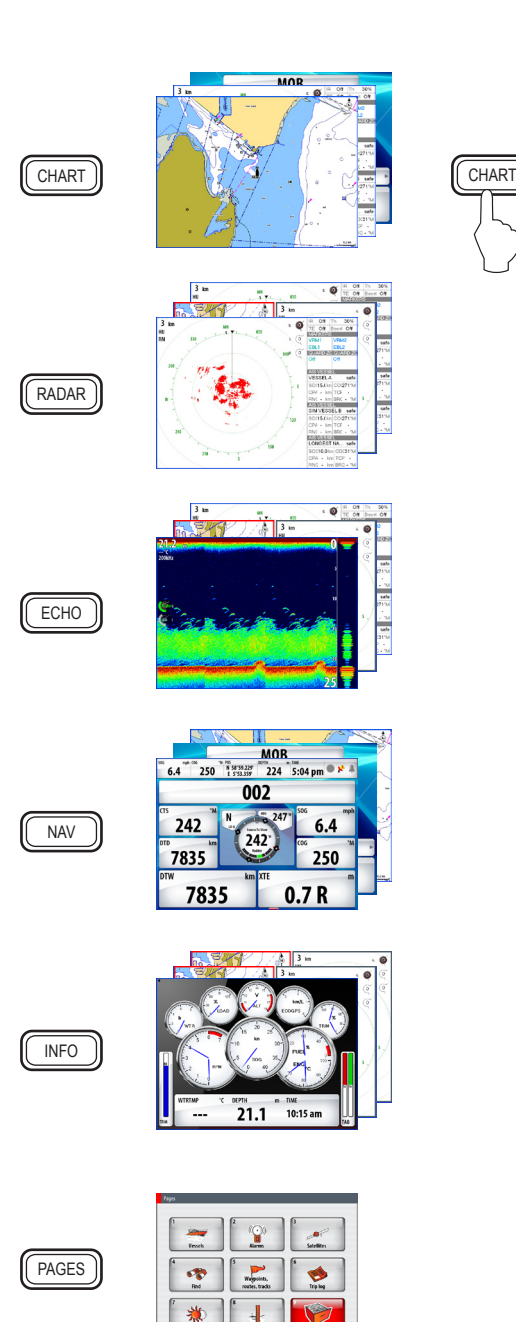

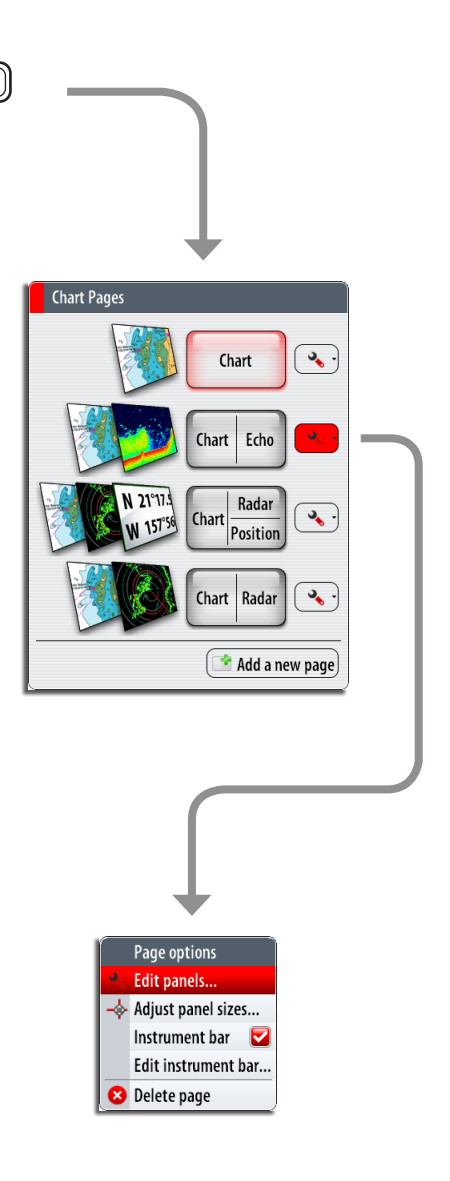

# **Man Over Board (MOB)**

## *Activating the MOB function Cancelling the MOB function*

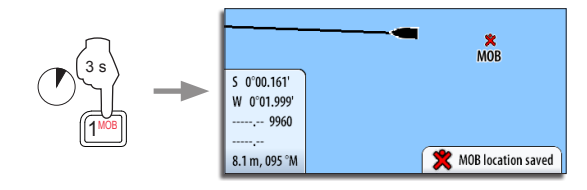

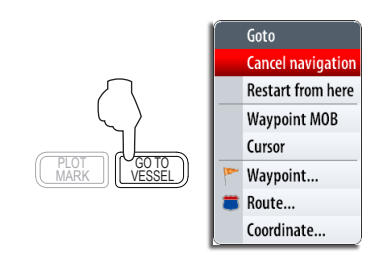

# **Using the radar**

## *Turning radar transmitting On/Off*

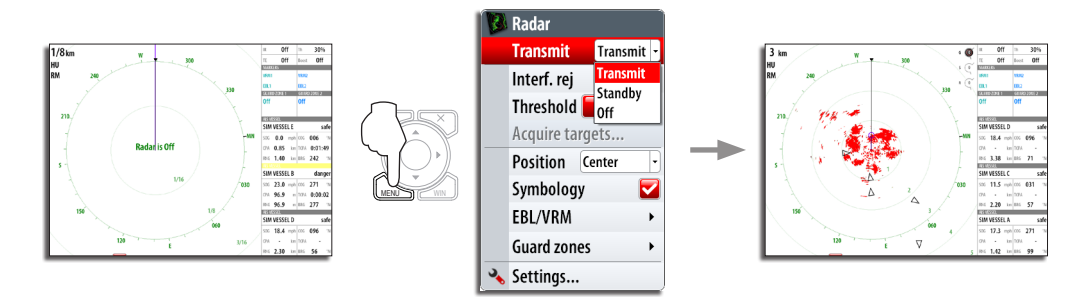

*Adjusting radar image*

*Select parameter Select preset* 

*values*

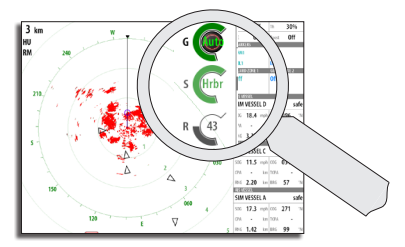

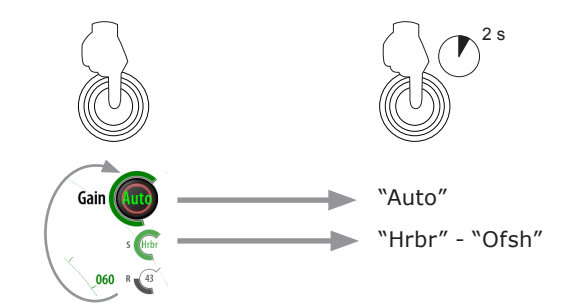

# **Using charts**

## *Changing chart range*

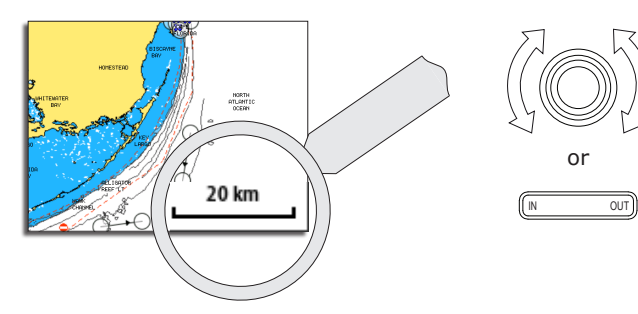

# *Finding chart objects*

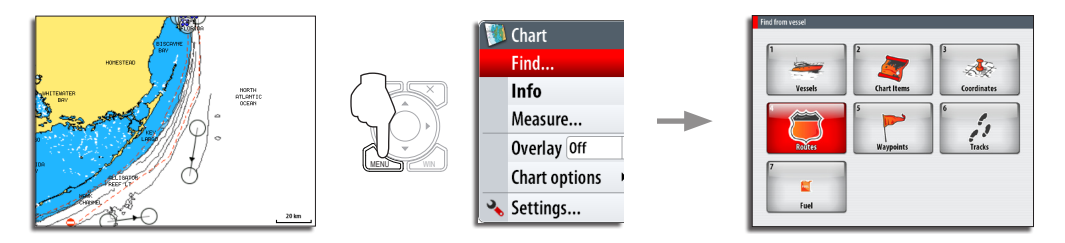

## *Displaying radar overlay on chart pages*

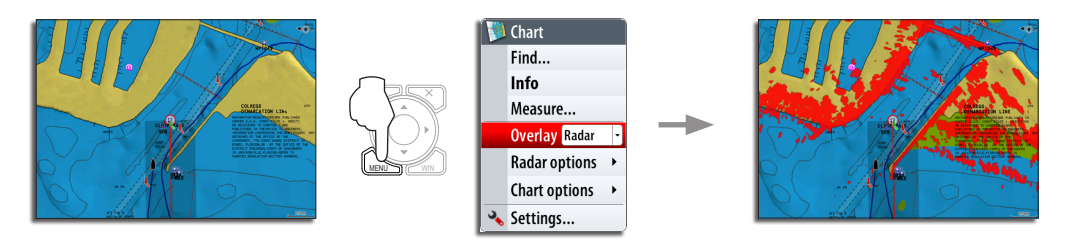

# **Navigating**

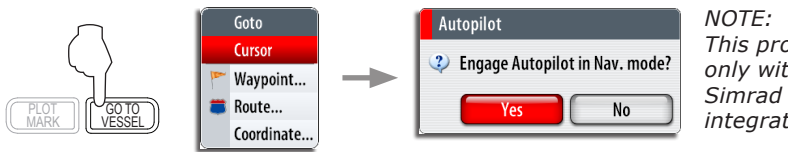

*This prompt will appear only with optional Simrad autopilot integration.*

# **Using the Autopilot**

## *Activating the Pilot Pop-up*

The Pilot pop-up must be active to operate the autopilot. This pop-up can displayed on top of any page.

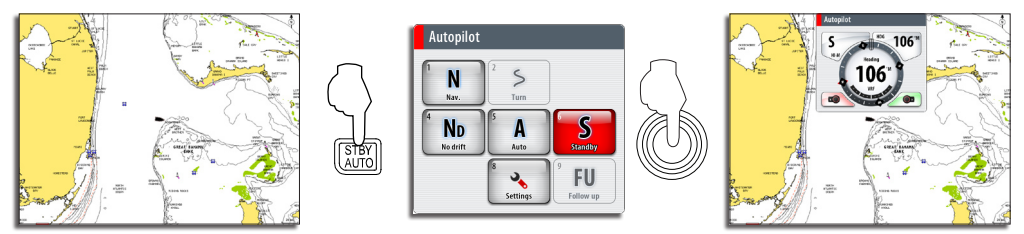

# *Selecting autopilot mode*

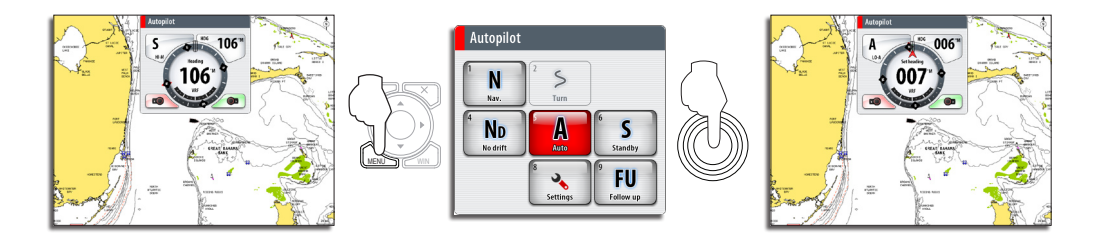

## *Returning to manual steering*

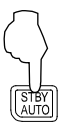

A short press on the **STBY/AUTO** key switches the system to manual steering.

## *Changing autopilot course*

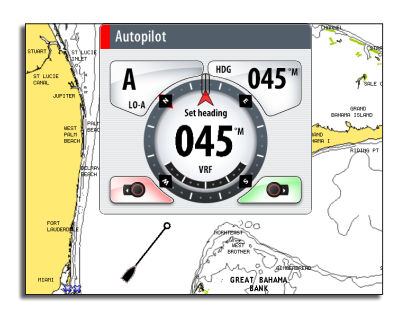

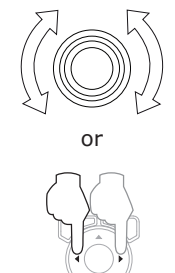

MENU **WINCH WIN** 

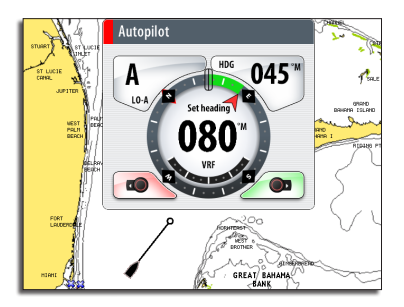

## *The Autopilot panel*

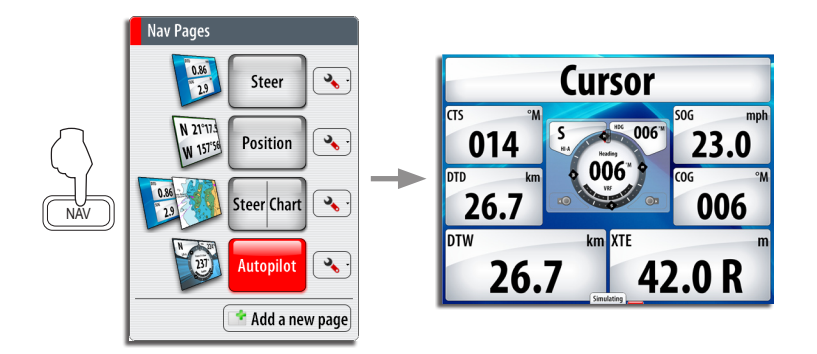

*NOTE: The rotary knob must be pressed to change course from the Autopilot panel!*

# **Sailing with autopilot**

## *Maintaining a fixed wind angle*

Before initiating Wind steering adjust the boat heading until wind is according to selected wind angle.

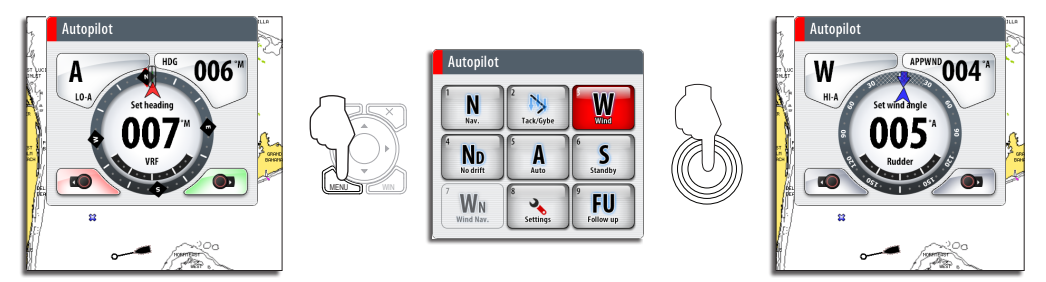

*Tacking*

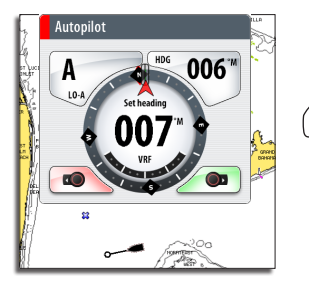

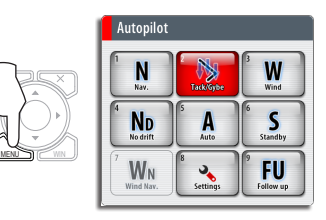

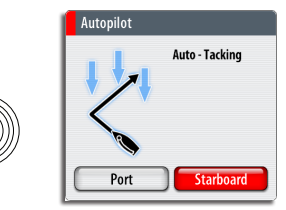

# **Fig. 3 The StructureScan panel**

## *Open a StructureScan page*

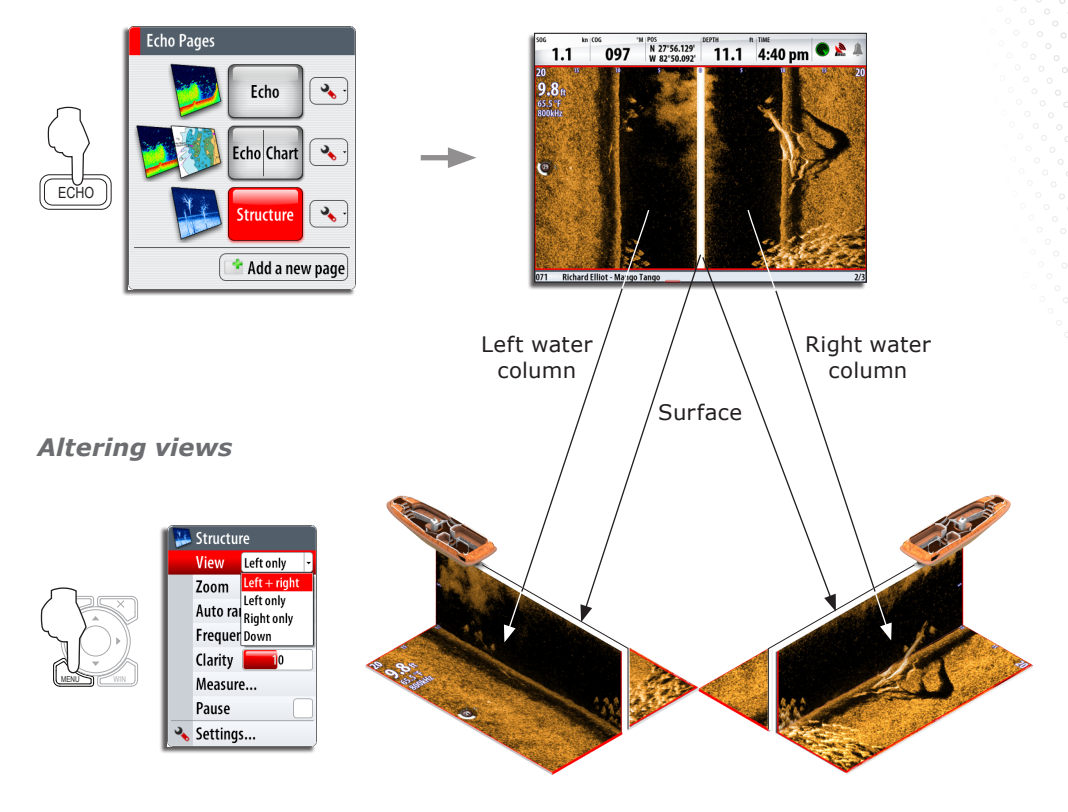

# *Change color intensity*

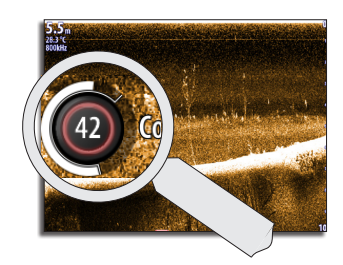

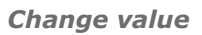

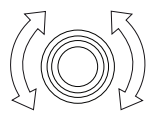

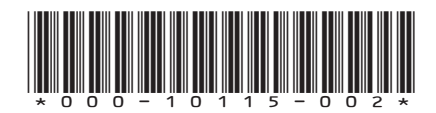

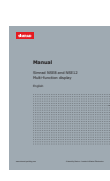

User manual available on:

Simrad-yachting.com